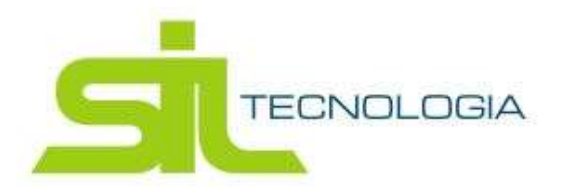

## MANUAL ORIENTATIVO

## "ATUALIZAÇÃO CADASTRAL DO IMÓVEL"

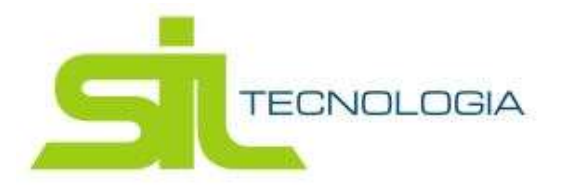

A finalidade deste documento é orientar quanto a uƟlização do novo serviço disponível onde será possível solicitar por meio eletrônico a troca de proprietário ou compromissário de determinado imóvel.

Primeiramente deve-se efetuar o login no acesso do Contribuinte OnLine e caso não possua acesso, poderá solicitar a liberação do usuário e senha.

Por padrão, o usuário será o CNPJ ou CPF do contribuinte.

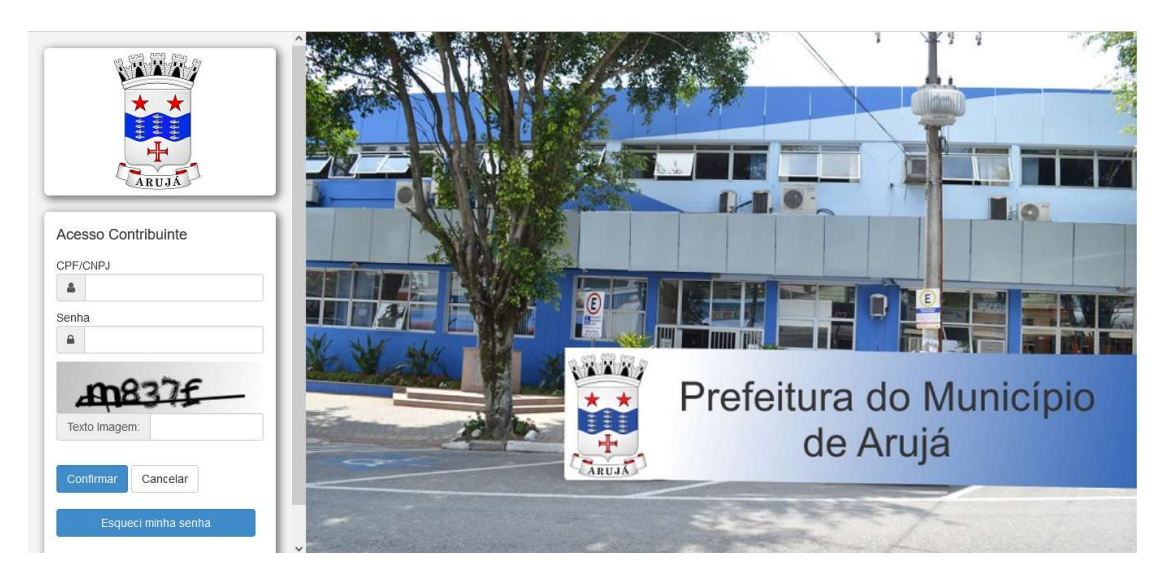

Link: hƩp://servicos.prefeituradearuja.sp.gov.br:8080/tbw/loginCNPJContribuinte.jsp

Após o acesso, haverá a opção "Atualização Cadastral do Imóvel"; conforme demonstra-se abaixo.

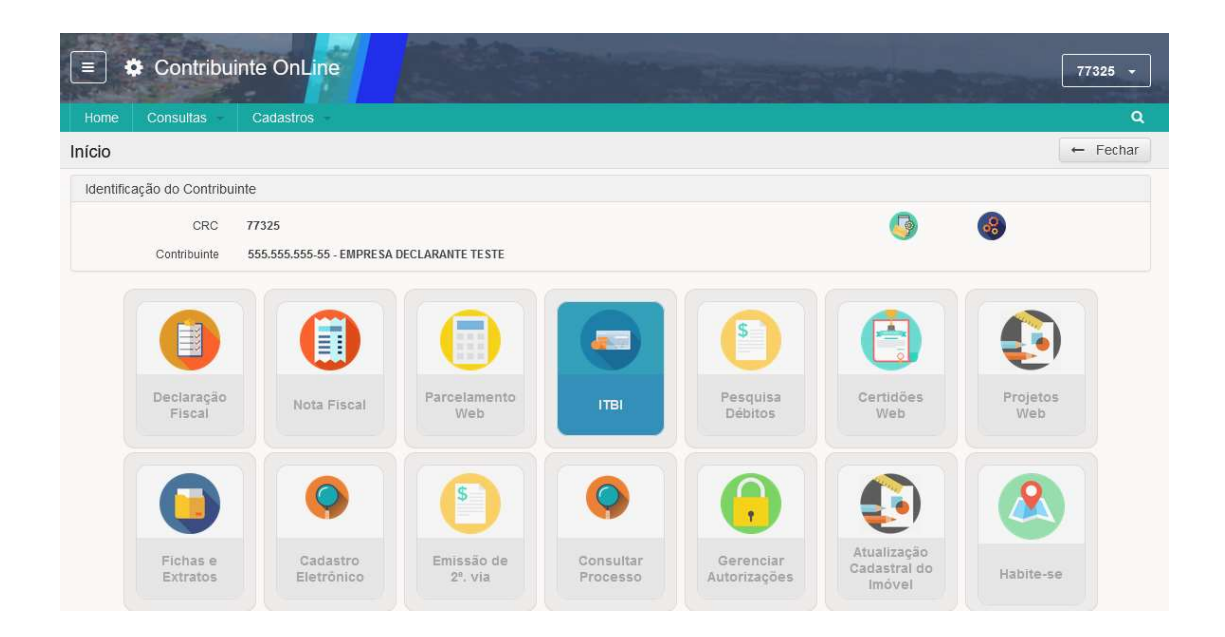

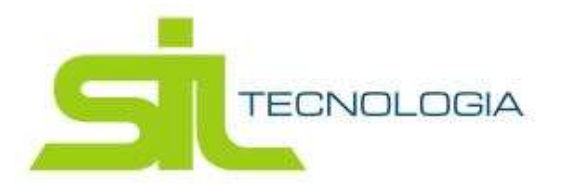

Ao clicar neste serviço, primeiramente será apresentado a lista das solicitações já realizadas pelo contribuinte logado, podendo ter acesso aos pedidos que ainda estão sob analise ou aqueles que já foram analisados (deferidos ou indeferidos).

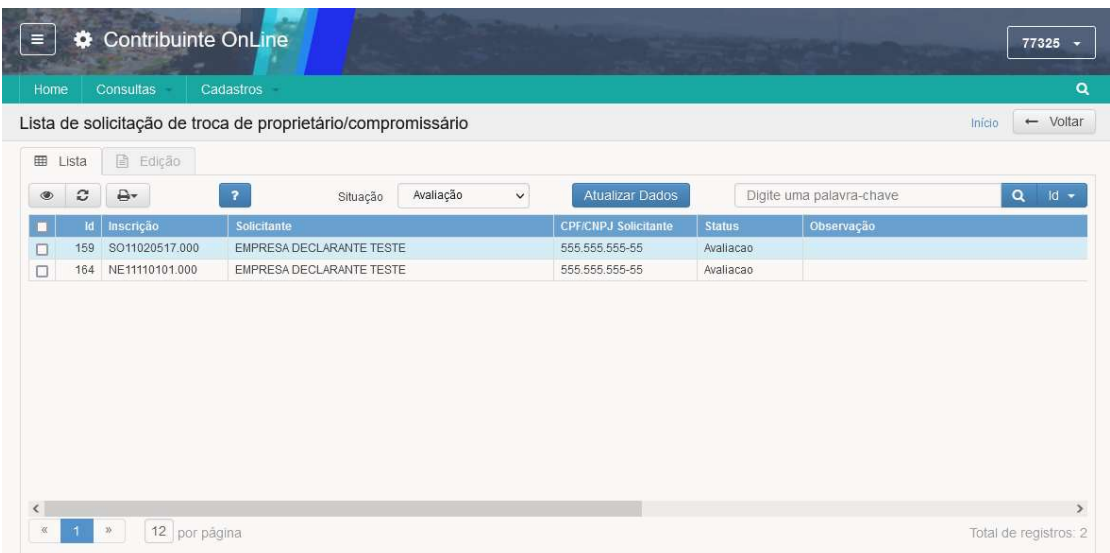

Para solicitar nova atualização, basta clicar no botão "Atualizar Dados".

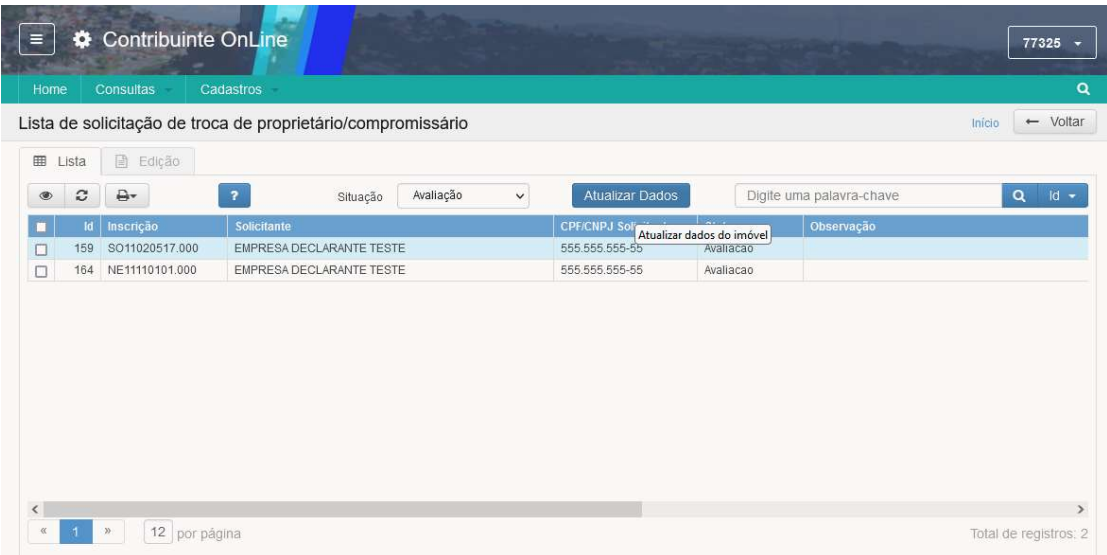

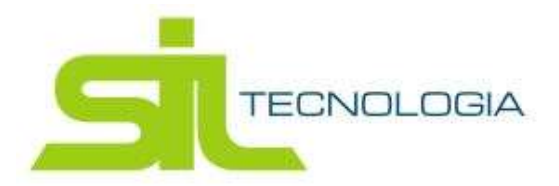

Clicando nesta opção, o usuario será redirecionado para o local onde poderá escolher o imóvel que deseja realizar a atualização e incluir o novo proprietario ou compromissario, anexando os documentos pertinentes para cada tipo.

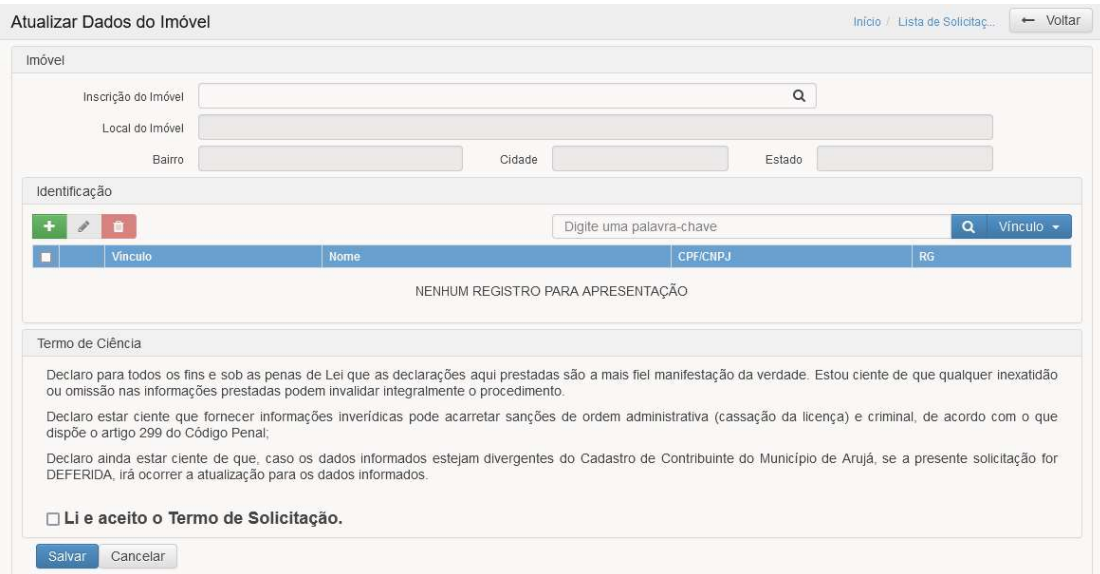

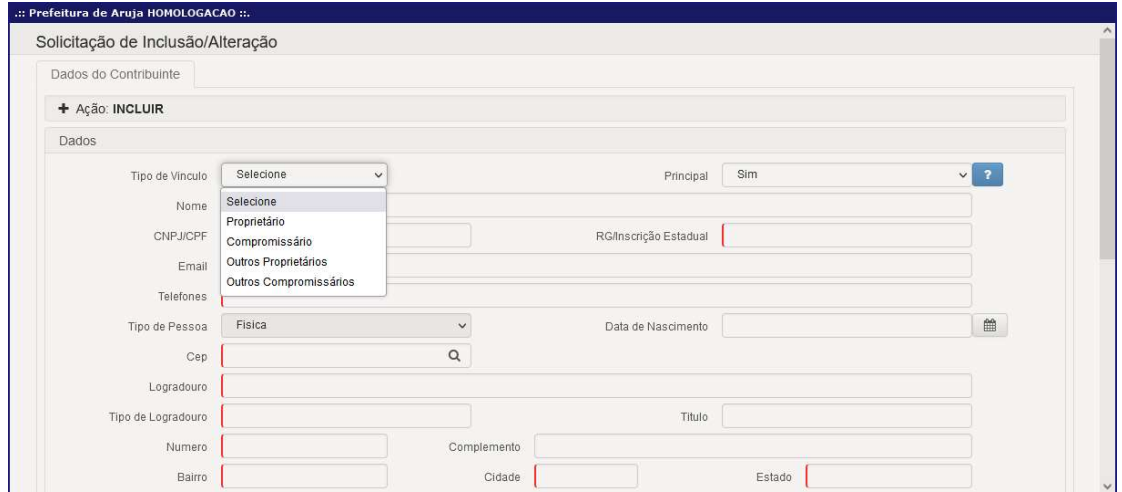

Caso o imovel escolhido possua débitos em divida ativa, no momento de salvar a solicitação, o sistema apresentará um aviso para ciência. Contudo, isso não será um impedimento para o pedido.

Quando o pedido for analisado pelo fisco, sendo ele deferido ou indeferido, o contribuinte será notificado por e-mail quanto a situação da solicitação em questão.